# Оглавление

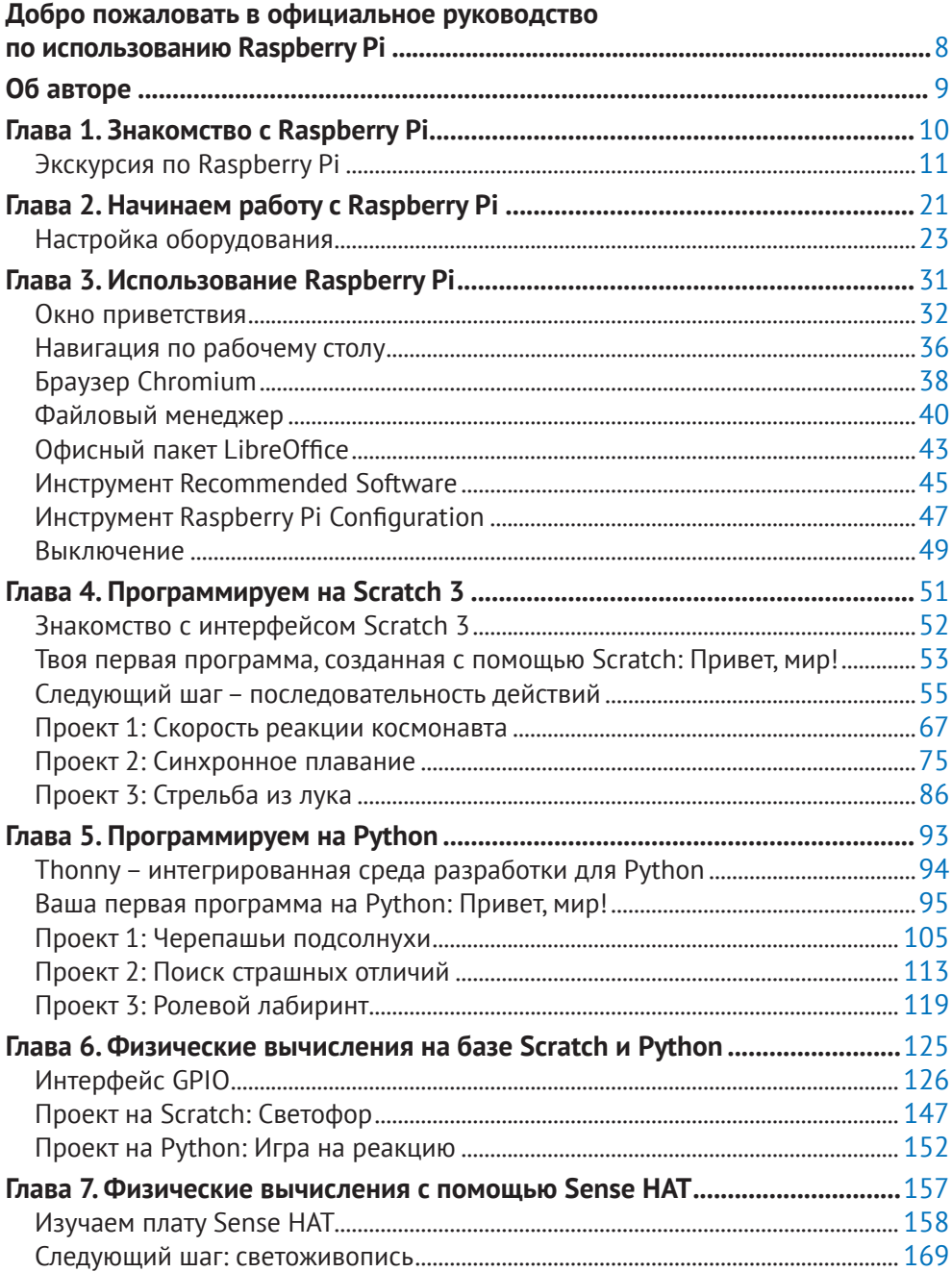

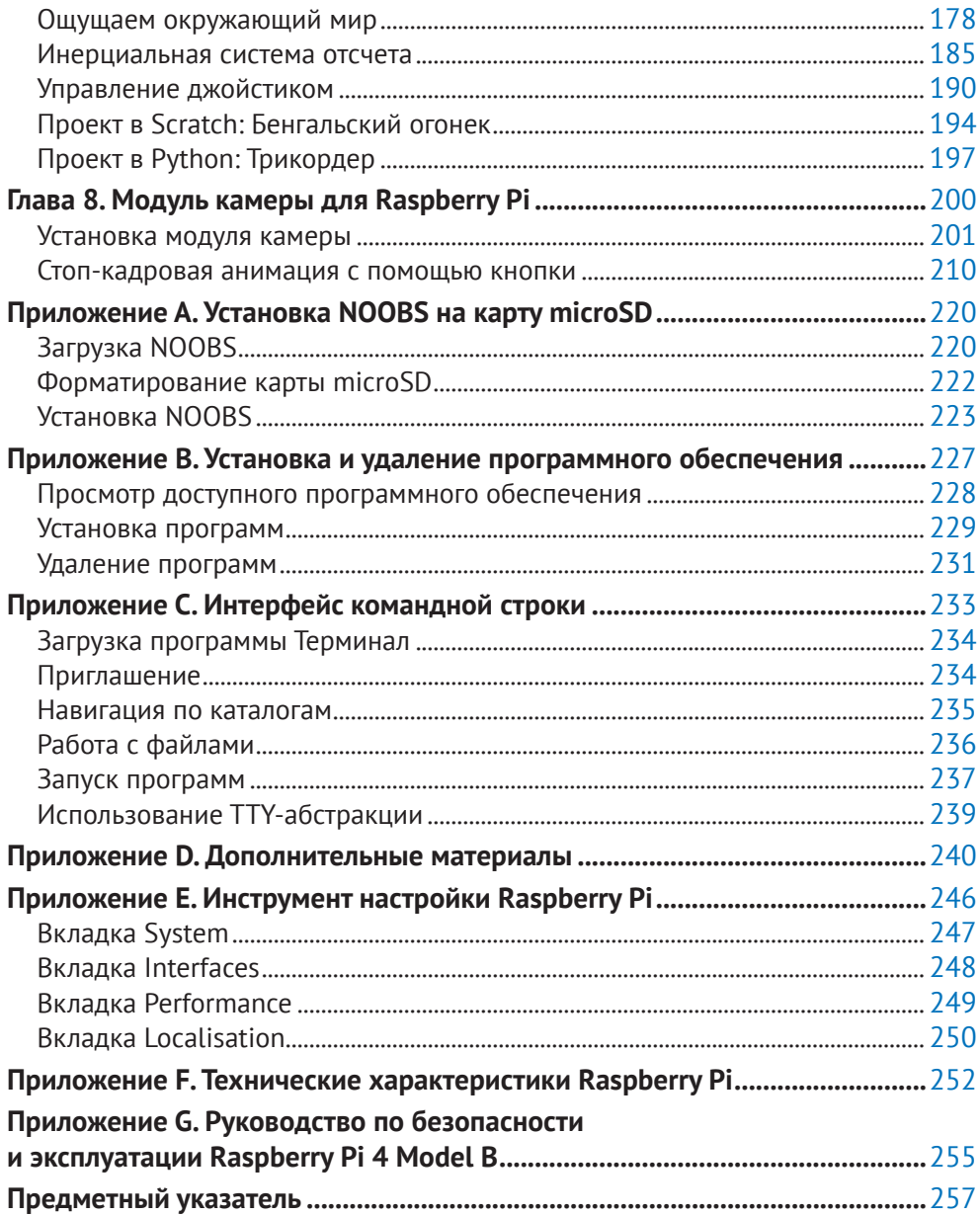

## **Вступление от издательства**

### **Отзывы и пожелания**

Мы всегда рады отзывам наших читателей. Расскажите нам, что вы думаете об этой книге – что понравилось или, может быть, не понравилось. Отзывы важны для нас, чтобы выпускать книги, которые будут для вас максимально полезны.

Вы можете написать отзыв на нашем сайте **[www.dmkpress.com](http://www.dmkpress.com)**, зайдя на страницу книги и оставив комментарий в разделе «Отзывы и рецензии». Также можно послать письмо главному редактору по адресу **[dmkpress@gmail.com](mailto:dmkpress@gmail.com)**; при этом укажите название книги в теме письма.

Если вы являетесь экспертом в какой-либо области и заинтересованы в написании новой книги, заполните форму на нашем сайте по адресу **[http://dmkpress.]( http://dmkpress.com/authors/publish_book/) [com/authors/publish\\_book/]( http://dmkpress.com/authors/publish_book/)** или напишите в издательство по адресу **[dmkpress@gmail.com](mailto:dmkpress@gmail.com)**.

#### **Скачивание исходного кода примеров**

Скачать файлы с дополнительной информацией для книг издательства «ДМК Пресс» можно на сайте **[www.dmkpress.com](http://www.dmkpress.com)** на странице с описанием соответствующей книги.

### **Список опечаток**

Хотя мы приняли все возможные меры для того, чтобы обеспечить высокое качество наших текстов, ошибки все равно случаются. Если вы найдете ошибку в одной из наших книг – возможно, ошибку в основном тексте или программном коде, – мы будем очень благодарны, если вы сообщите нам о ней. Сделав это, вы избавите других читателей от недопонимания и поможете нам улучшить последующие издания этой книги.

Если вы найдете какие-либо ошибки в коде, пожалуйста, сообщите о них главному редактору по адресу **[dmkpress@gmail.com](mailto:dmkpress@gmail.com)**, и мы исправим это в следующих тиражах.

### **Нарушение авторских прав**

Пиратство в интернете по-прежнему остается насущной проблемой. Издательства «ДМК Пресс» и Raspberry Pi Trading Ltd. очень серьезно относятся к вопросам защиты авторских прав и лицензирования. Если вы столкнетесь в интернете с незаконной публикацией какой-либо из наших книг, пожалуйста, пришлите нам ссылку на интернет-ресурс, чтобы мы могли применить санкции.

Ссылку на подозрительные материалы можно прислать по адресу электронной почты **[dmkpress@gmail.com](mailto:dmkpress@gmail.com)**.

Мы высоко ценим любую помощь по защите наших авторов, благодаря которой мы можем предоставлять вам качественные материалы.

# <span id="page-3-0"></span>Добро пожаловать в официальное руководство по использованию Raspberry Pi

ы уверены, что вам понравится доступный и компактный компьютер Raspberry Рі, цена которого меньше стоимости большинства видеоигр. При этом Raspberry Рі может выступать в качестве помощника в обучении программированию, созданию роботов и других странных, но очень оригинальных и интересных проектах.

Raspberry Pi собрал в себе все те функции, которыми обладают обычные компьютеры, начиная от поддержки интернета и всевозможных игр и заканчивая возможностью воспроизведения музыки и фильмов.

Однако Raspberry Pi - это что-то большее, чем просто современный компьютер. С его помощью вы можете изучить компьютер изнутри, а именно создать собственную операционную систему и соединить провода, цепи и контакты на плате воедино. Целью создания Raspberry Pi является обучение подростков программированию с помощью Scratch, Python и других популярных языков программирования, которые встроены в систему нашего компьютера.

На данном этапе профессия программиста очень востребована, а Raspberry Pi помог пробудить интерес в молодом поколении к этой сфере.

Raspberry Pi востребован среди людей абсолютно разных возрастов. С его помощью можно создать все, что угодно, как старомодные игровые консоли, так и метеорологические станции с выходом в интернет.

Советуем ознакомиться с этим руководством, если у вас есть желание научиться создавать игры, строить роботов или даже взламывать некоторые программы как настоящие хакеры.

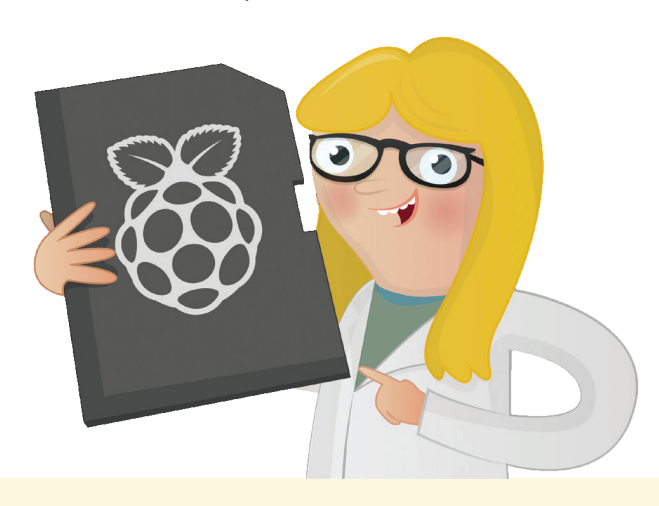

## <span id="page-4-0"></span>**Об авторе**

**Гарет Халфакри – внештатный**<br>
технологический журналист, пи-<br>
сатель и бывший системный ад-<br>
министратор в сфере образования. арет Халфакри – внештатный технологический журналист, писатель и бывший системный ад-Молодой человек, страстно интересующийся бесплатным программным обеспечением и техническим оснащением, считается одним из первых последователей Raspberry Pi. Гарет даже опубликовал несколько статей о возможностях данного компьютера и о том, как он удобен в использовании. Познакомиться с ними можно в Twitter, перейдя в его профиль **@ghalfacree**, либо на сайте **www.freelance.halfacree.co.uk**.

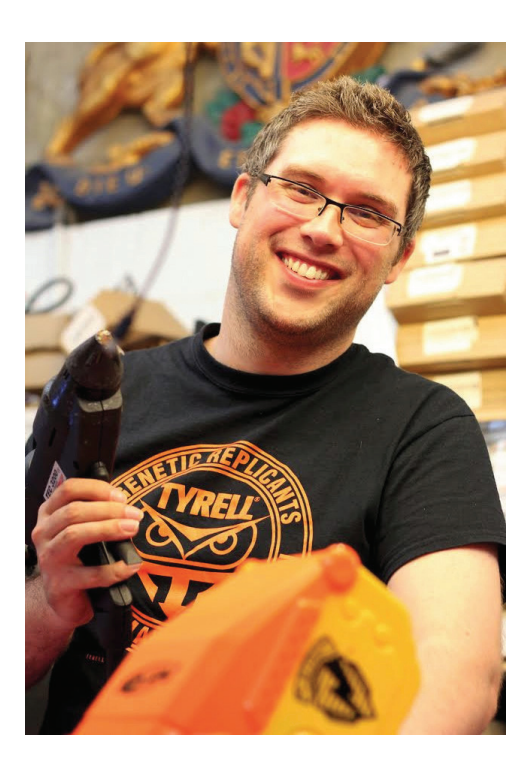

# <span id="page-5-0"></span>Глава 1 **Знакомство** c Raspberry Pi

Давайте изучим ваш новый крошечный компьютер Raspberry Pi. Откройте для себя безграничный мир возможностей этого девайса

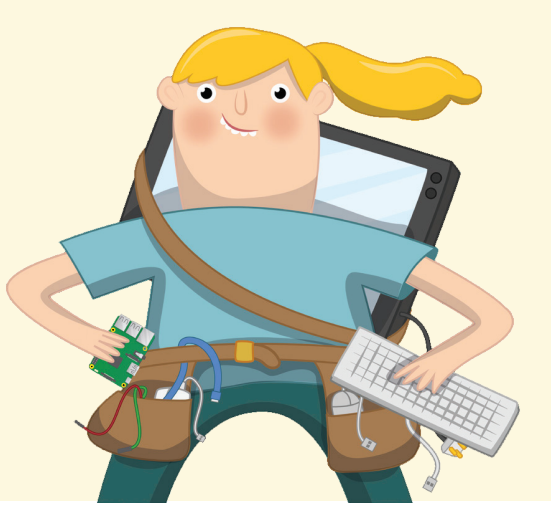

aspberry Pi - замечательное устройство. Это точная, бюджетная, миниатюрная копия полноценного компьютера. Вне зависимости от ваших целей, будь то поиск информации в интернете, игры, написание собственных программ, конструирование цепей или подключение физических устройств, Raspberry Pi, оснащенный замечательным дополнительным оборудованием, несомненно поддержит вас во всех начинаниях.

Raspberry Рі известен как одноплатный компьютер. Из определения мы понимаем, что данное устройство состоит из одной печатной платы, при этом схоже со стационарным компьютером, ноутбуком или смартфоном. Как и большинство одноплатных компьютеров, Raspberry Pi имеет небольшой размер (с банковскую карту), при этом это не означает, что он абсолютно не мощный. Напротив, Raspberry Pi обладает теми же функциями, которыми обладают более мощные компьютеры. Отличие заключается лишь в производительности.

Серия компьютеров Raspberry Pi появилась благодаря желанию распространить рациональное обучение программированию по всему миру. Поначалу основатели некоммерческого фонда не ожидали, что устройство окажется настолько популярным. В 2012 году несколько тысяч устройств были мгновенно скуплены из-за необходимости проверки качества водных ресурсов, а в последующие годы миллионы девайсов были распространены уже по всему миру. Вскоре устройства Raspberry Pi стали неотъемлемой частью в большинстве школ, домов, офисов, информационных центров, фабрик и даже беспилотных лодок и космических аэростатов.

Все началось с модели В. В дальнейшем она была модифицирована под различные конкретные случаи использования. Отсюда и появилась серия компьюте<span id="page-6-0"></span>ров Raspberry Pi, где каждая последующая модель является улучшенной версией предыдущей. Возьмем, к примеру, модель Raspberry Pi Zero, которая представляет собой мини-версию полноразмерного компьютера Raspberry Pi. У модели Zero в силу своего размера и низкого энергопотребления отсутствуют некоторые функции: несколько USB-разъемов и интерфейс проводной сети.

Несмотря на отличительные черты каждой модели, в целом они совместимы. Поэтому программное обеспечение (ПО), созданное для одной модели, подойдет и для всех других. Если хотите убедиться сами, то просто установите на прототип модели В последнюю версию операционной системы Raspberry Pi. Конечно, работать она будет гораздо медленней, чем должна, но все же.

В этом руководстве речь пойдет о новейшем и самом мощном миниатюрном одноплатном компьютере Raspberry Pi 4 Model В. Однако если вы используете другую модель семейства Raspberry Pi, не волнуйтесь, вся информация, найденная вами здесь, легко применима и к иным моделям.

## Экскурсия по Raspberry Pi

В отличие от обычного компьютера, внутренние компоненты которого спрятаны под крышкой, все составляющие Raspberry Pi находятся на поверхности. Если же вы хотите дополнительно защитить устройство снаружи, то можете приобрести специальный корпус. Однако в отсутствии корпуса есть свои плюсы: вы можете с легкостью изучить все его составляющие и процесс подключения дополнительных периферийных устройств.

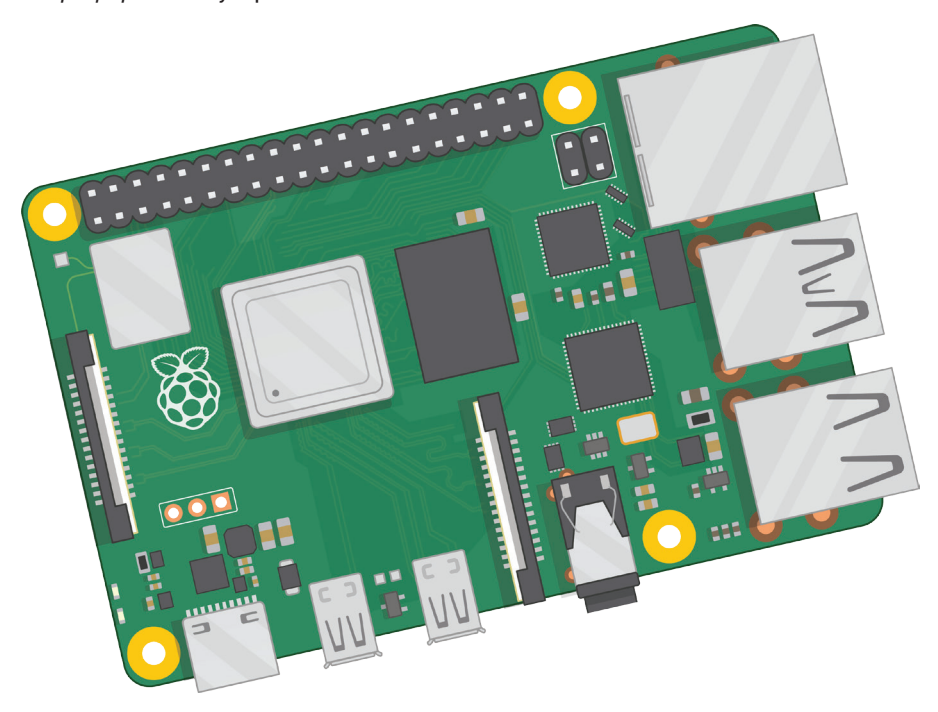

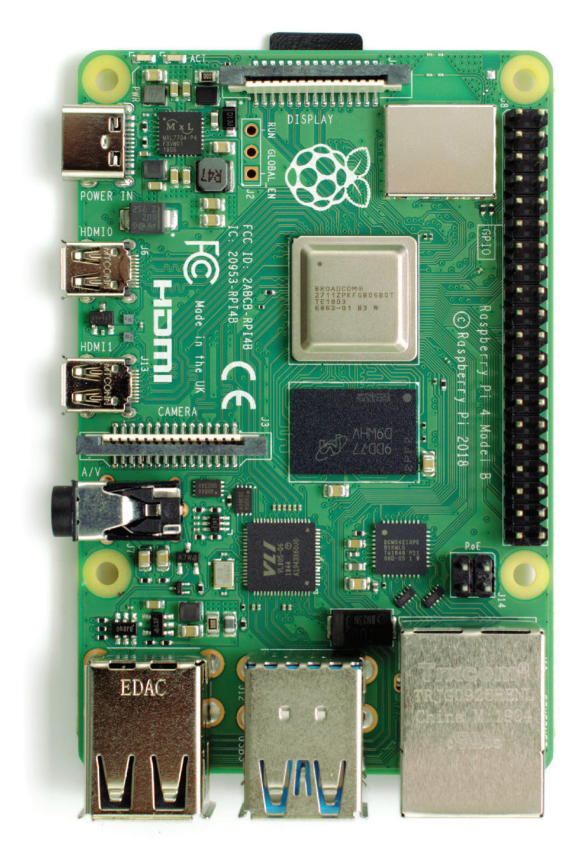

#### **Рис. 1.1: Raspberry Pi 4 Model B**

На **рис. 1.1** изображен вид сверху модели Raspberry Pi 4 B. Чтобы не запутаться, рекомендуем вам при изучении повернуть ваш мини-компьютер так же, как показано на картинке, особенно когда речь идет об интерфейсе GPIO (подробно поговорим о нем в **главе 6**).

Вам может показаться, что крошечная плата Raspberry Pi состоит из огромного количества сложных для понимания деталей. На самом деле составляющие и механизм работы устройства достаточно просты. Для начала изучим компоненты, приводящие в работу внутренние *компоненты* устройства.

### **Компоненты Raspberry Pi**

Как и любой компьютер, Raspberry Pi состоит из определенного набора компонентов, каждый из которых выполняет определенную функцию в дальнейшей его работе. В данном компьютере используется *система на кристалле* (systemon-chip, SoC). Найти этот бесспорно важный компонент вы можете на верхней части платы чуть выше середины. Он защищен металлической крышкой (**рис. 1.2**).

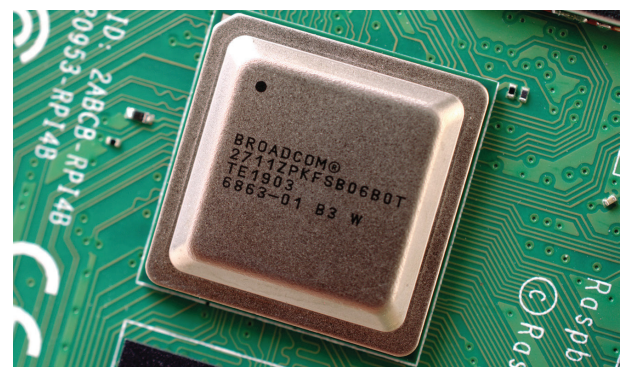

**Рис. 1.2: Система на кристалле на плате Raspberry Pi**

Название «система на кристалле» говорит само за себя. Если вы решите посмотреть, что находится под крышкой, то увидите кремниевый кристалл, который носит название *интегральной схемы*. Она и составляет основную часть механизма Raspberry Pi. Сюда также входят: *центральный процессор* (central processing unit, CPU), часто известный как «мозг» компьютера и *графический процессор* (graphics processing unit, GPU), отвечающий за воспроизведение изображения.

Однако работа процессора не имеет смысла без наличия памяти. Сбоку от системы на кристалле вы можете заметить маленький черный пластиковый квадрат (**рис. 1.3**). Это чип, отвечающий за память, – *оперативная память* (random access memory, RAM) Raspberry Pi. При работе на Raspberry Pi все данные хранятся именно в оперативной памяти. И только после того, как вы сохраните свою работу, они будут записаны на карту microSD. В совокупности эти элементы составляют два вида памяти Raspberry Pi, энергозависимую и энергонезависимую: энергозависимая оперативная память теряет все свои данные при отключении Raspberry Pi от питания, в то время как энергонезависимая карта microSD, напротив, сохраняет свое содержимое.

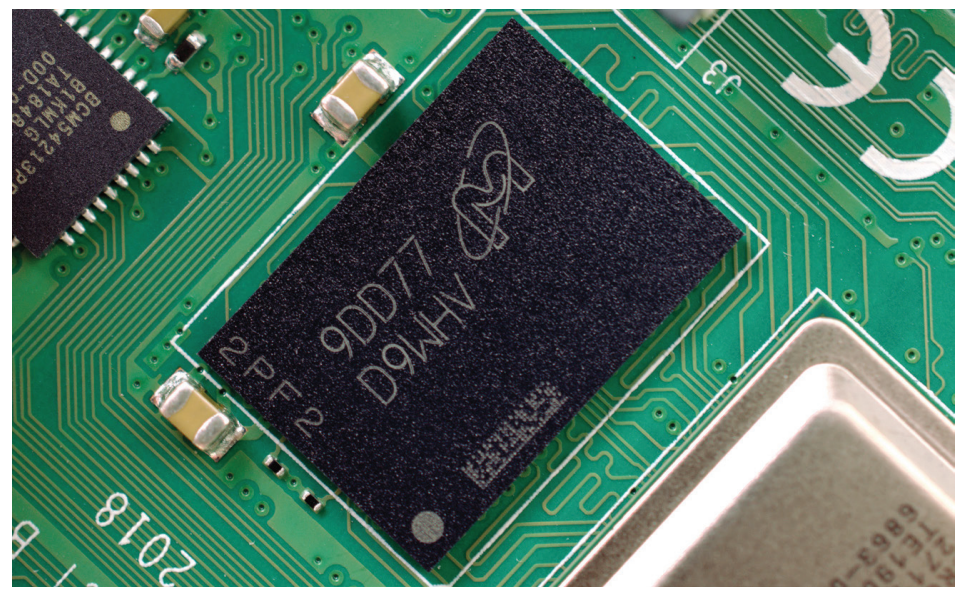

**Рис. 1.3: Оперативная память Raspberry Pi** 

Обратите внимание на правый верхний угол платы. Здесь находится еще одна металлическая крышка (**рис. 1.4**), защищающая *модуль беспроводной сети,* позволяющий Raspberry Pi соединяться с другими устройствами по воздуху. Этот модуль имеет две основные функции: во-первых, это *связь по Wi-Fi*, которая позволяет подключаться к сети другого компьютера, а во-вторых, *связь по Bluetooth*, дающая возможность подключать различные периферийные устройства (например, компьютерную мышь) и передавать или получать данные от «умных устройств» (например, смартфонов и датчиков), находящихся вблизи.

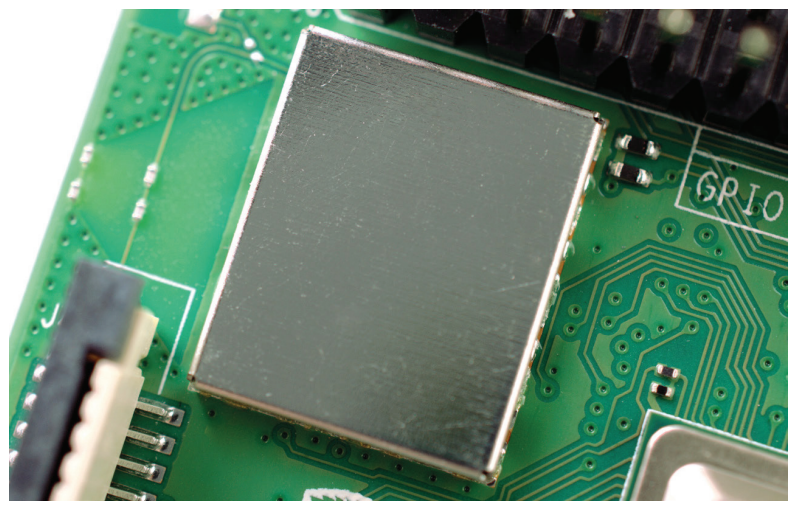

**Рис. 1.4: Модуль беспроводной сети Raspberry Pi**

Еще один черный, защищенный пластиковым коробом чип вы можете заметить внизу ближе к краю платы, рядом с USB-разъемами. Это *USB-контроллер*, отвечающий за работу четырех USB-портов. Рядом с ним расположен чип меньшего размера – *сетевой контроллер*, отвечающий за работу сети Ethernet Raspberry Pi. И последний, самый маленький чип находится чуть выше разъема питания USB Type-C, а именно в левом верхнем углу платы (**рис. 1.5**). Он получил название *интегральной схемы управления питанием* (power management integrated circuit, PMIC), поскольку преобразует энергию, поступившую из порта micro USB, в энергию, необходимую для питания и дальнейшего запуска Raspberry Pi.

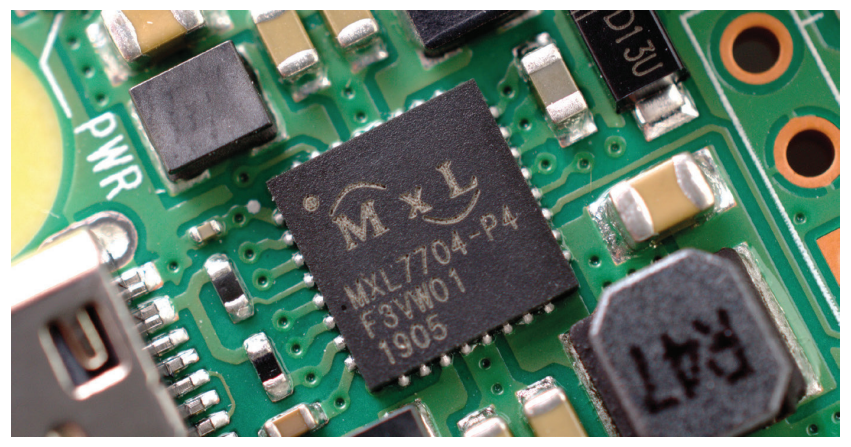

**Рис. 1.5: Интегральная схема управления питанием Raspberry Pi**

Если вам показалось все вышепрочитанное слишком сложным, не стоит переживать! Для использования Raspberry Pi вы не обязательно должны запоминать каждый компонент и его местоположение на плате.

## Порты Raspberry Pi

В Raspberry Рі вы можете обнаружить целый ряд различных портов, это четыре порта универсальной последовательной шины (Universal Serial Bus, USB) (рис. 1.6), а также другие порты, размещенные в центре и внизу справа. Эти разъемы позволяют подключить к компьютеру Raspberry Рі любые периферийные USB-устройства, начиная от клавиатур и компьютерных мышей заканчивая цифровыми камерами и Flash-накопителями. Если уточнить технические детали, существуют два типа USB-портов: компоненты первых окрашены в черный цвет - это порты, основанные на старой версии универсальной последовательной шины, USB 2.0; компоненты вторых окрашены в синий цвет - эти порты поддерживают гораздо более высокую скорость передачи данных, чем предыдущие, поскольку основаны на более новой версии: USB 3.0.

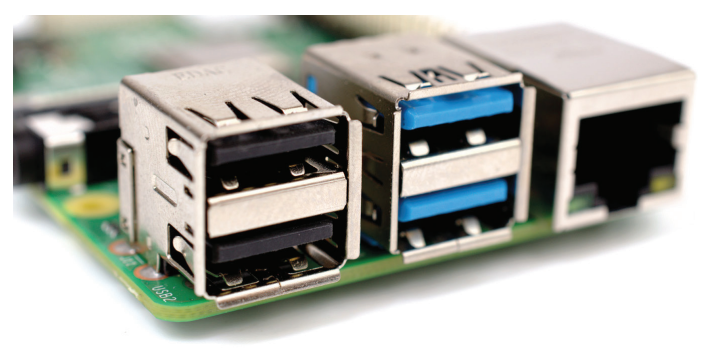

Рис. 1.6: USB-порты платы Raspberry Pi

Справа от USB-портов находится Ethernet-порт, известный также как сетевой порт (рис. 1.7). Используйте этот разъем для подключения Raspberry Pi к проводной компьютерной сети с помощью кабеля со штекером RJ45. Если вы внимательно посмотрите на порт Ethernet, то заметите снизу два светоизлучающих диода (светодиода). Это светодиоды состояния, по которым мы с вами можем определить, осуществлено соединение или нет.

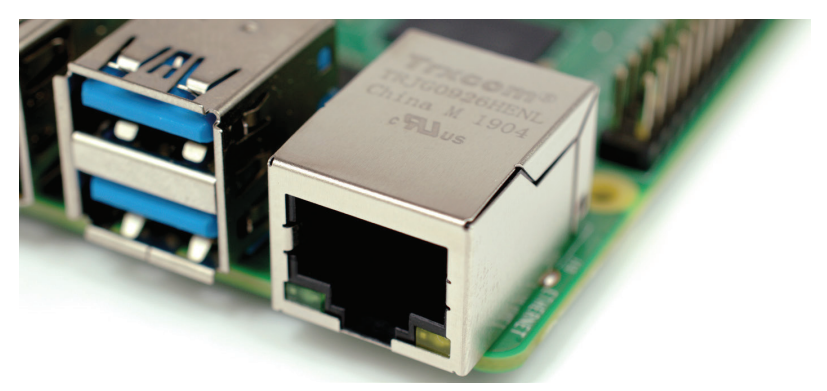

Рис. 1.7: Ethernet-разъем платы Raspberry Pi

Чуть выше порта Ethernet, в левой части Raspberry Pi, находится *композитный разъем* (AV-разъем) с диаметром 3,5 мм (**рис. 1.8**). Вы также можете его назвать *разъемом для наушников*, ведь его можно использовать и для этой цели. Однако звук будет гораздо лучше при подключении активной акустики, нежели наушников. У данного разъема есть дополнительная скрытая функция: помимо аудиосигнала, 3,5-мм AV-разъем способен передавать и видеосигнал. Поэтому вы также можете подключить телевизор, проектор и прочие видеоустройства, поддерживающие композитный видеосигнал и имеющие разъем для подключения специального кабеля TRRS.

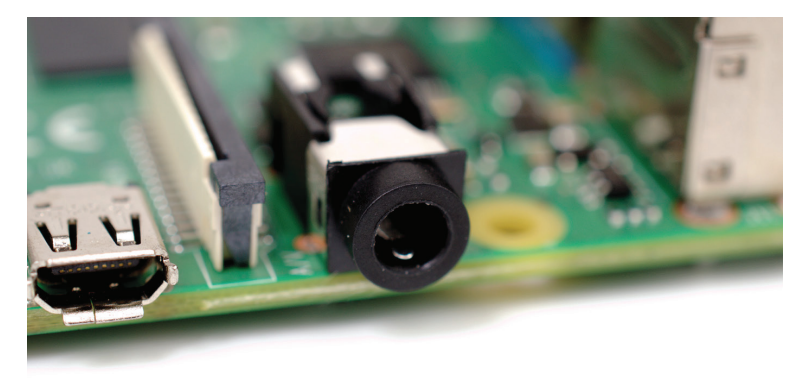

**Рис. 1.8: 3,5-мм AV-разъем платы Raspberry Pi**

Непосредственно над 3,5-мм AV-разъемом находится разъем необычной формы с пластиковой заслонкой, которую можно сдвинуть вверх. Это *разъем для модуля камеры*, именуемый также как *последовательный интерфейс камеры* (Camera Serial Interface, CSI) (**рис. 1.9**). Благодаря этому порту вы можете подключать модуль камеры, специально разработанный для Raspberry Pi (подробней о котором мы поговорим в **главе 8**).

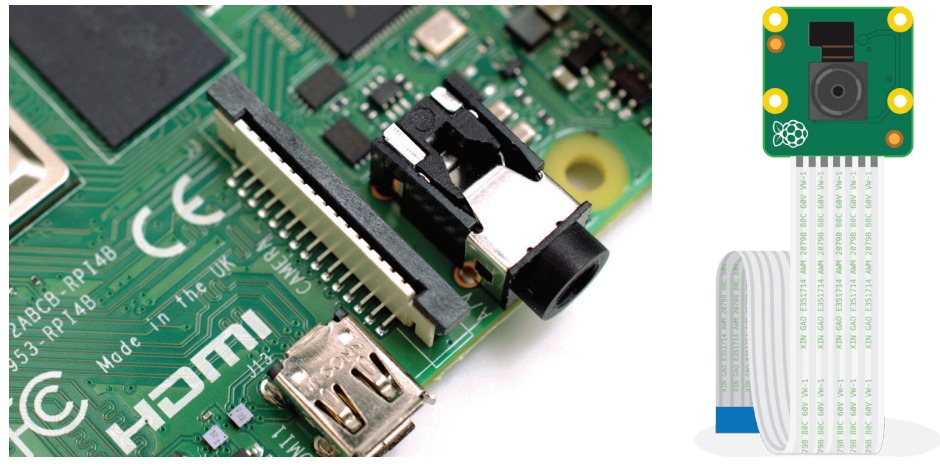

**Рис. 1.9: Разъем для модуля камеры платы Raspberry Pi**

Чуть выше в той же левой части платы находятся *микропорты мультимедийного интерфейса высокой четкости* (High Definition Multimedia Interface, HDMI) *–* уменьшенная версия разъемов, которые вы можете найти в игровых консолях, видеотехнике и телевизорах (**рис. 1.10**). Слово «мультимедиа» в названии данного разъема говорит нам о том, что здесь передаются как аудио-, так и видеосигналы. Фраза же «высокая четкость» уверяет нас в их отличном качестве. Благодаря этому разъему вы можете подключать Raspberry Pi к одному-двум устройствам воспроизведения: к монитору компьютера, к телевизору или к проектору.

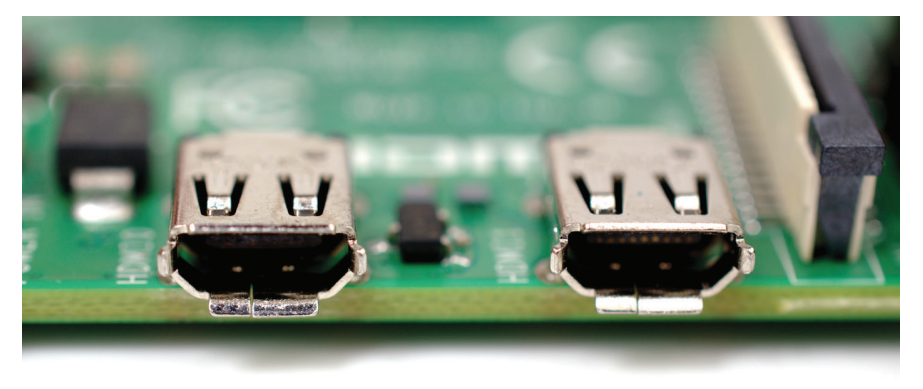

**Рис. 1.10: Разъемы microHDMI платы Raspberry Pi**

Над портами HDMI находится *USB-порт типа Type-C* (**рис. 1.11**), предназначенный для подключения Raspberry Pi к источнику питания. Данный разъем часто используется в смартфонах, планшетах и других портативных устройствах. Конечно, для подзарядки вашего устройства вы можете использовать любое зарядное устройство, однако лучше будет, если вы выберете именно оригинальный USB Type-C адаптер для Raspberry Pi.

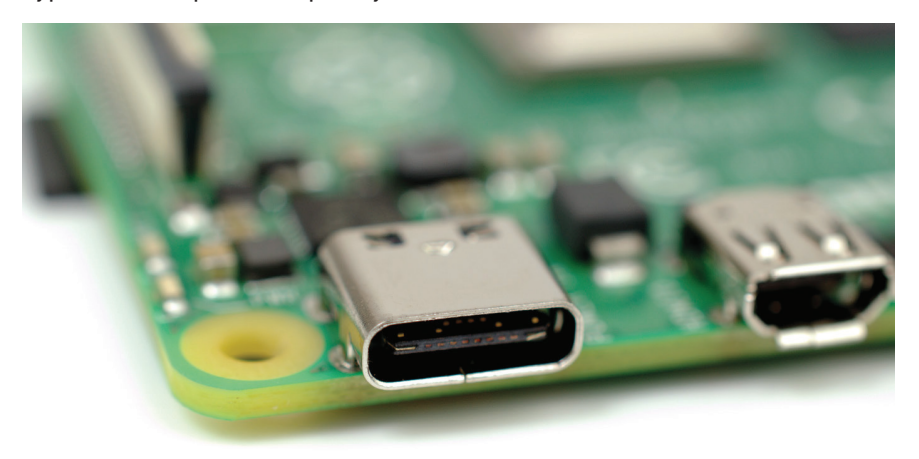

**Рис. 1.11: Разъем USB Type-C платы Raspberry Pi**

В верхней части платы расположен еще один разъем странной формы (**рис. 1.12**). На первый взгляд он напоминает разъем для камеры. На самом же деле это *разъем дисплея*, который в английском также носит название *Display Serial Interface (DSI)* и предназначен для совместного использования с сенсорным дисплеем Raspberry Pi (**рис. 1.13**).

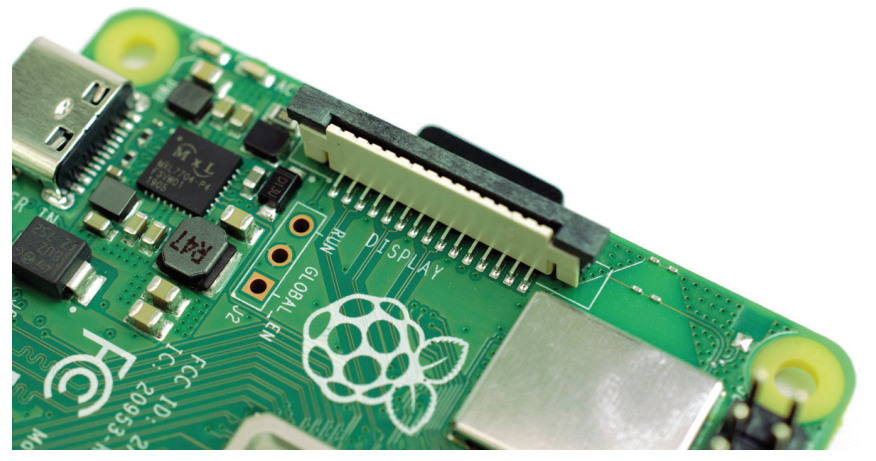

**Рис. 1.12: Разъем дисплея платы Raspberry Pi**

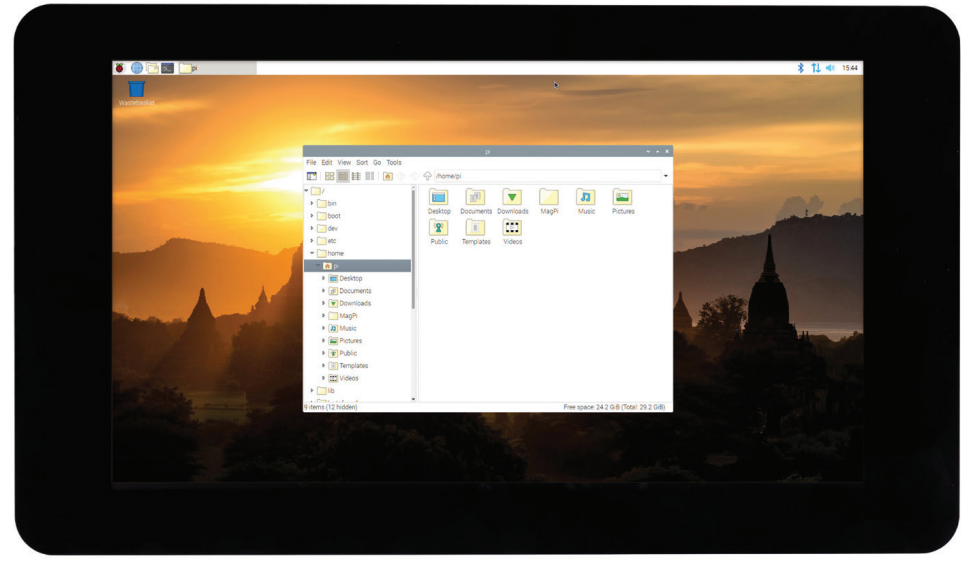

**Рис. 1.13: Сенсорный дисплей для Raspberry Pi**

В правой части платы вы можете заметить 40 металлических пинов, разбитых на два ряда по 20 штук (**рис. 1.14**). Это *низкоуровневый интерфейс ввода/вывода общего назначения* (general-purpose input/output, GPIO). Он необходим для взаимодействия с дополнительным оборудованием: светодиодами, различными кнопками, датчиками температуры, джойстиками, пульсометрами и т. д. Более детальная информация о GPIO приведена в **главе 6**. Чуть ниже и левее колодки GPIO находится разъем поменьше, и состоящий уже из 4 пинов. Он служит для подключения *платы расширения Raspberry PI POE HAT* – компонента, позволяющего компьютеру Raspberry Pi получать питание через сетевое подключение, а не через разъем USB Type-C.

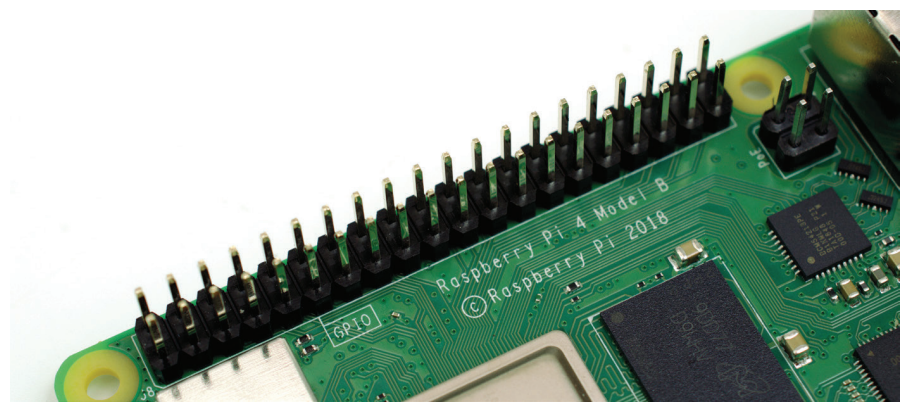

**Рис. 1.14: Колодка интерфейса GPIO платы Raspberry Pi и порт для подключения POE HAT**

Наконец, мы добрались до финального порта Raspberry Pi, расположенного далеко не на самом видном месте. Переверните плату, и вы увидите *разъем microSD-карты*, находящийся в том же месте, что и разъем дисплея, только на другой стороне платы (**рис. 1.15**). Это так называемый «репозиторий» Raspberry Pi: microSD-карта, вставленная сюда, хранит все загруженные файлы, установленное программное обеспечение и операционную систему, под управлением которой работает Raspberry Pi.

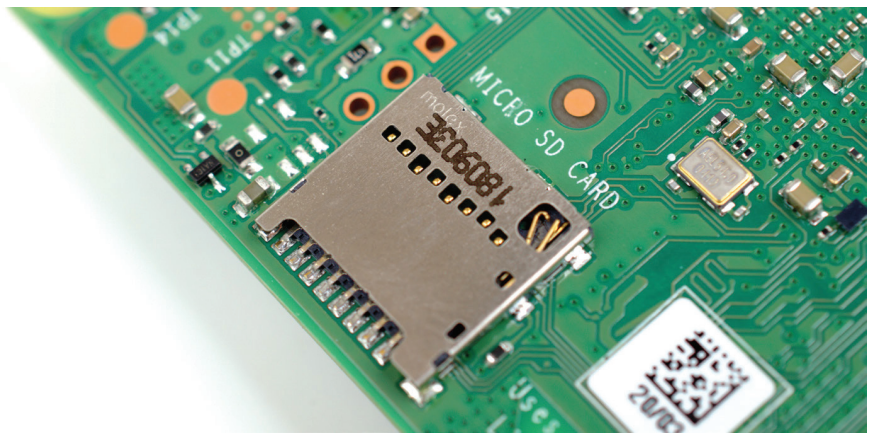

**Рис. 1.15: Разъем для microSD-карты на плате Raspberry Pi**

### Периферийные устройства Raspberry Pi

Без дополнительных девайсов функции Raspberry Pi ограничены точно так же, как и функции любого другого стационарного компьютера. Ведь без вспомогательной гарнитуры им можно разве что подпирать входную дверь. Для полноценной работы Raspberry Pi необходимо подключить некоторые периферийные устройства: как минимум это microSD-карта для хранения данных, монитор или телевизор для воспроизведения изображения, клавиатура и мышь для управления Raspberry Pi и 5-вольтовый USB-адаптер с силой тока 3 А с разъемом Type-C для питания платы. В совокупности эти устройства составляют полностью функциональный компьютер. Подробнее об их подключении вы узнаете в главе 2.

Однако существует множество других периферийных устройств для Raspberry Pi. Следующие оригинальные компоненты произведены компанией Raspberry Pi Foundation: корпус для Raspberry Pi, защищающий компьютер во время использования, не блокируя при этом доступа к различным разъемам; модуль камеры для Raspberry Pi (подробно описанный в главе 9); сенсорный дисплей для Raspberry Pi, который подключается к разъему дисплея и обеспечивает как воспроизведение видеосигнала, так и использование экрана компьютера в сенсорном режиме, наподобие планшета; а также дополнительная интеллектуальная многофункциональная плата расширения Sense НАТ (рис. 1.16), подробнее о которой пойдет речь в главе 7.

Еще доступен широкий спектр сторонних аксессуаров, например: комплекты, трансформирующие Raspberry Pi в ноутбук или планшет, дополнительные модули, позволяющие Raspberry Pi распознавать вашу речь и даже предоставлять обратную связь. Звучит заманчиво, не так ли? Однако не торопитесь скупать все перечисленные девайсы, начните изучение постепенно. Прежде чем «бежать марафон» с аналогичными устройствами, сначала нужно «научиться ходить» с вашим Raspberry Pi.

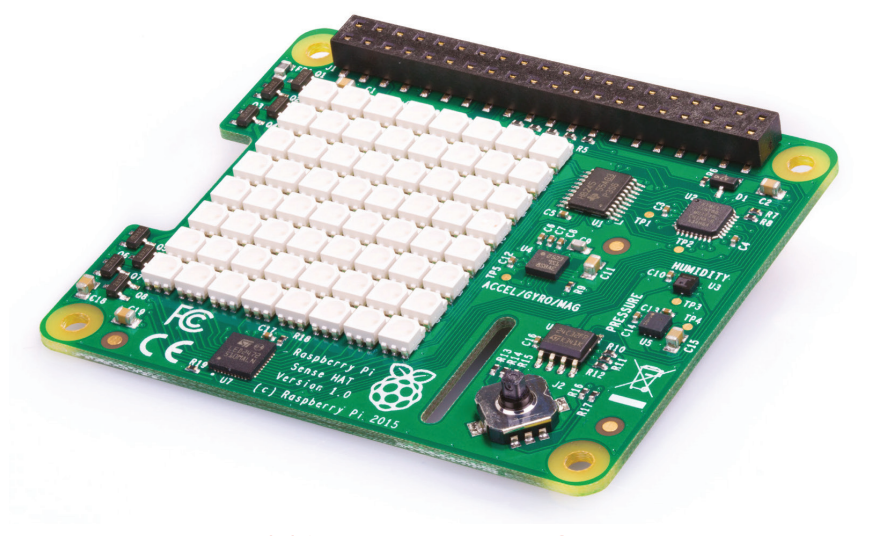

Рис. 1.16: Плата расширения Sense HAT

# <span id="page-16-0"></span>**Глава 2 Начинаем работу с Raspberry Pi**

**Изучаем подключение основных девайсов к Raspberry Pi, так чтобы обеспечить его нормальную работу**

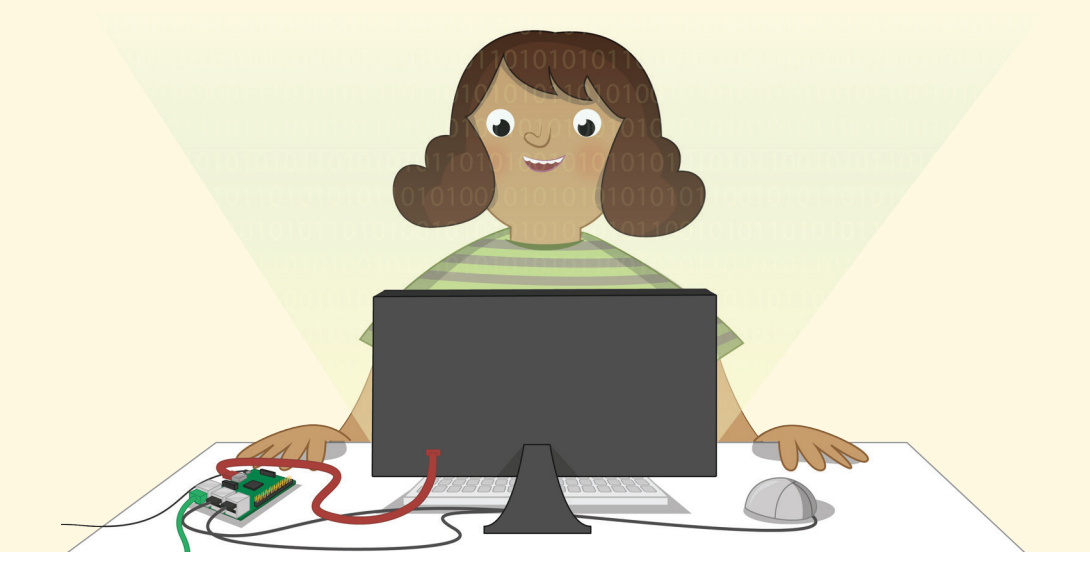

**ПОВИТЕЛЬ РАЗРАБОТЧИКОВ Raspberry Pi заключалась в создании максималь-**<br>
но простого и быстрого в сборке и использовании компьютера. Однако<br>
функционирование Raspberry Pi, как и любого другого компьютера, не-<br>
возможно бе но простого и быстрого в сборке и использовании компьютера. Однако возможно без подключения дополнительных аксессуаров, называемых *периферийными устройствами*. Взгляните на ничем не защищенную печатную плату Raspberry Pi. Она выглядит иначе, чем привычные вам стационарные компьютеры, содержимое которых скрыто корпусом. Возможно, вы начали переживать, что вам будет нелегко разобраться с Raspberry Pi. На самом деле это не так. С нашим руководством, выполняя все шаги поэтапно, вы сможете подготовить устройство к работе всего за 10 минут.

Если вы приобрели набор Raspberry Pi Starter Kit, то у вас в наличии уже имеются все необходимые для работы компоненты. Единственное, что от вас потребуется, – монитор или телевизор с интерфейсом HDMI – стандартным разъемом для подключения аудио/видеотехники и игровых консолей. Монитор необходим для того, чтобы вы видели результат вашей работы.

Если же у вас нет комплекта Raspberry Pi Starter Kit, то в дополнение к Raspberry Pi 4 Model B вам необходимо приобрести следующее:

- **зарядное USB-устройство** это источник питания с напряжением 5 В и силой тока 3 А, оборудованный штекером USB Type-C. Мы рекомендуем выбирать оригинальную версию зарядного устройства Raspberry Pi, поскольку оно отлично справляется с быстро меняющимися потребностями в электропитании Raspberry Pi;
- **microSD-карта с комплектом программ NOOBS** является хранилищем информации в Raspberry Pi. Здесь находятся все созданные вами ранее файлы, а также программное обеспечение, установленное вместе с самой операционной системой. Для начала вам хватит карты объемом 8 ГБ, однако карта на 16 ГБ предоставит вам больше возможностей в будущем. Исполь-

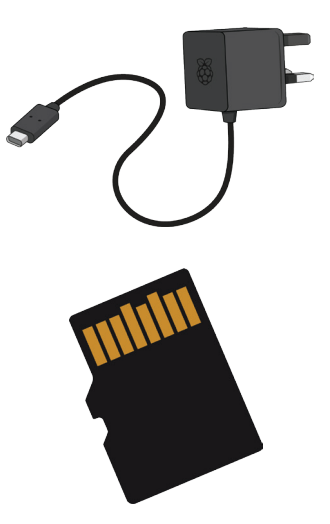

зование карты с комплектом уже загруженных программ NOOBS (the New Out-Of Box Software) значительно сэкономит вам время. При отсутствии этих программ на microSD-карте вы можете загрузить их самостоятельно, воспользовавшись инструкцией из **приложения А**;

- **клавиатура и мышь с USB-интерфейсом** позволяют вам управлять Raspberry Pi. Почти любая проводная или беспроводная клавиатура и мышь с разъемом USB будут функционировать с Raspberry Pi. Однако «игровые» клавиатуры с подсветкой клавиш могут не подойти к устройству, поскольку потребляют слишком много энергии;
- **кабель с разъемом microHDMI** необходим для трансляции звука и изображения с Raspberry Pi на экран телевизора или монитора. На одном конце кабеля есть разъем microHDMI для Raspberry Pi, а на другом – полноразмерный разъем HDMI для видеоустройства. Вы также можете подключить адаптер microHDMI к стандартному штекеру HDMI. Если у вашего монито-

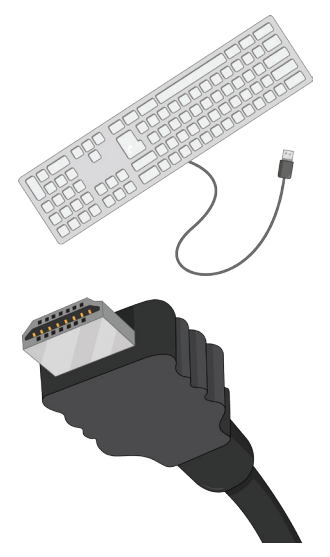

ра отсутствует разъем HDMI, вы можете приобрести адаптеры microHDMI для разъемов DVI-D, DisplayPort или VGA. Для подключения к старому теле<span id="page-18-0"></span>визору, имеющему композитный видеовход или разъем SCART, используйте 3,5-мм кабель типа TRRS (но не TRS!).

Raspberry Pi вполне безопасно использовать без защитного корпуса, но только при условии, что не произойдет контакта с металлической поверхностью, хорошо проводящей электричество, что может вызвать короткое замыкание. Специальный защитный корпус, однако, может обеспечить дополнительную защиту для вашего компьютера. Комплект Raspberry Pi Starter Kit включает в себя оригинальный корпус для Raspberry Pi, а если у вас его нет, в любом специализированном магазине при желании вы также сможете подобрать себе подходящий.

Если вы хотите подключить свой Raspberry Pi к проводной сети, а не к беспроводной (Wi-Fi), вам понадобится сетевой кабель, который одним концом будет подключен непосредственно к плате, а другим – к сетевому коммутатору или маршрутизатору (роутеру). Если же вы хотите воспользоваться встроенным в Raspberry Pi модулем беспроводной сети, кабель вам не потребуется. Однако вам понадобится знать название и пароль вашей беспроводной сети.

## **Настройка оборудования**

Для начала распакуйте Raspberry Pi. Плата достаточно прочная, однако это не значит, что она неуязвима. Не хватайтесь за компоненты платы, возьмите ее аккуратно за края. Если погнуть какие-нибудь штырьки или жир с пальцев попадет на контакты, то в лучшем случае у вас будут проблемы с подключением оборудования и передачей данных, а в худшем – это может привести к короткому замыканию, которое повредит Raspberry Pi. Если вы начали читать руководство не с самого начала, то рекомендуем вернуться к **главе 1**, чтобы узнать о размещении различных компонентов платы и их функциях.

### **Сборка корпуса**

Вашим первым шагом на данном этапе будет установка Raspberry Pi в корпус. Если у вас оригинальный корпус для Raspberry Pi, то сначала разъедините две его части: красное основание корпуса и белe. крышечкe.

- **1.** Возьмите красное основание корпуса и поверните его так, чтобы сторона со стенкой находилась слева от вас, а сторона без стенки справа (см. рисунок).
- **2.** Удерживая Raspberry Pi (без вставленной microSD-карты) за USB и Ethernet-разъемы

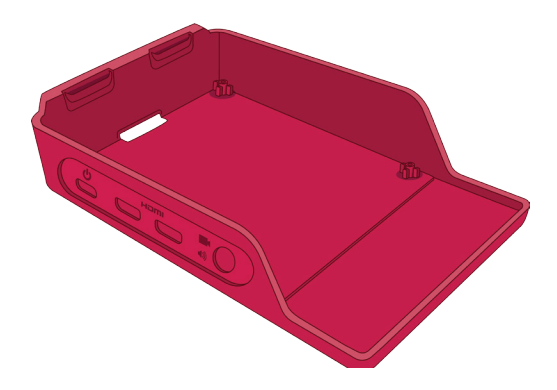

под небольшим углом, вставьте сначала сторону, на которой находятся разъемы USB Type-C, microHDMI и 3,5-мм, так, чтобы они совпали с отверстиями, расположенными на боковой стороне корпуса, а затем осторожно опустите другую сторону вниз так, чтобы компьютер Raspberry Pi плотно поместился в чехол.

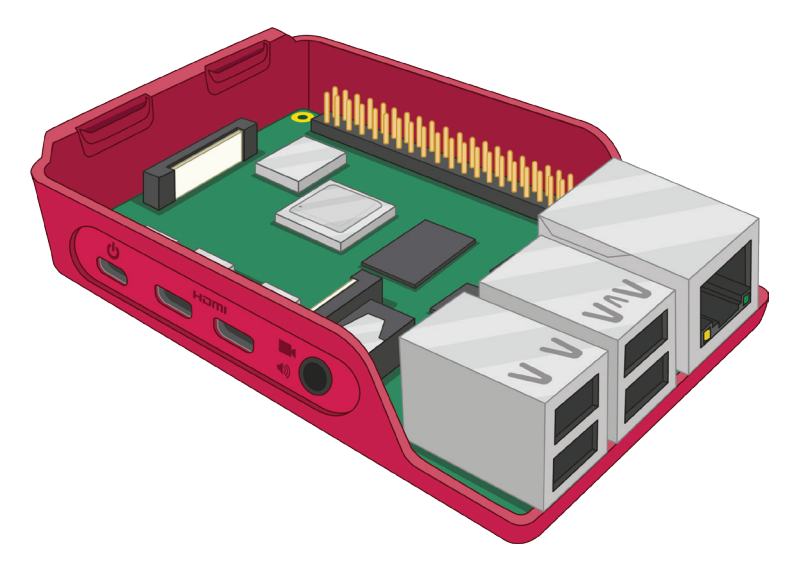

**3.** Возьмите белую крышку и поместите два зажима, находящихся слева, в соответствующие отверстия, расположенные в левой части основания чехла, сверху от слота для microSD-карты. После их соединения прижмите правую сторону (расположенную над USB-разъемами) до тех пор, пока не услышите щелчок.

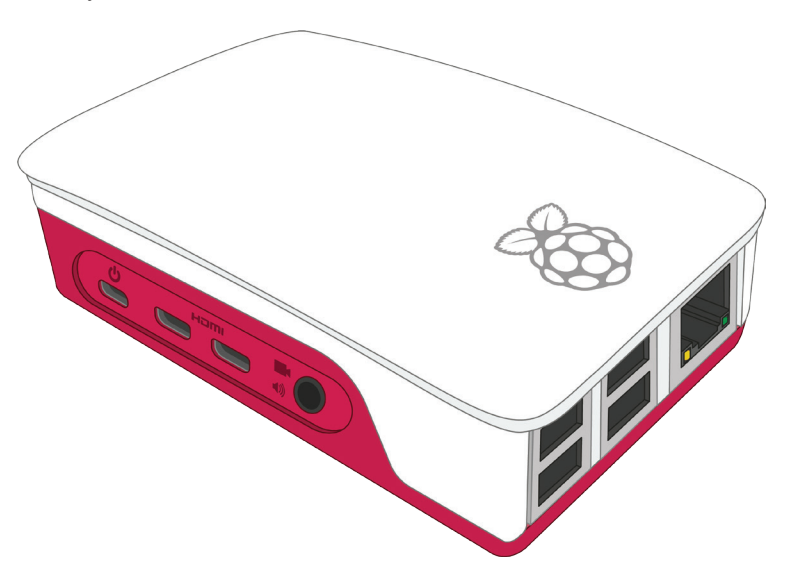

Конец ознакомительного фрагмента. Приобрести книгу можно в интернет-магазине «Электронный универс» [e-Univers.ru](https://e-univers.ru/catalog/T0007684/)